# LPS: JUnit y Ant

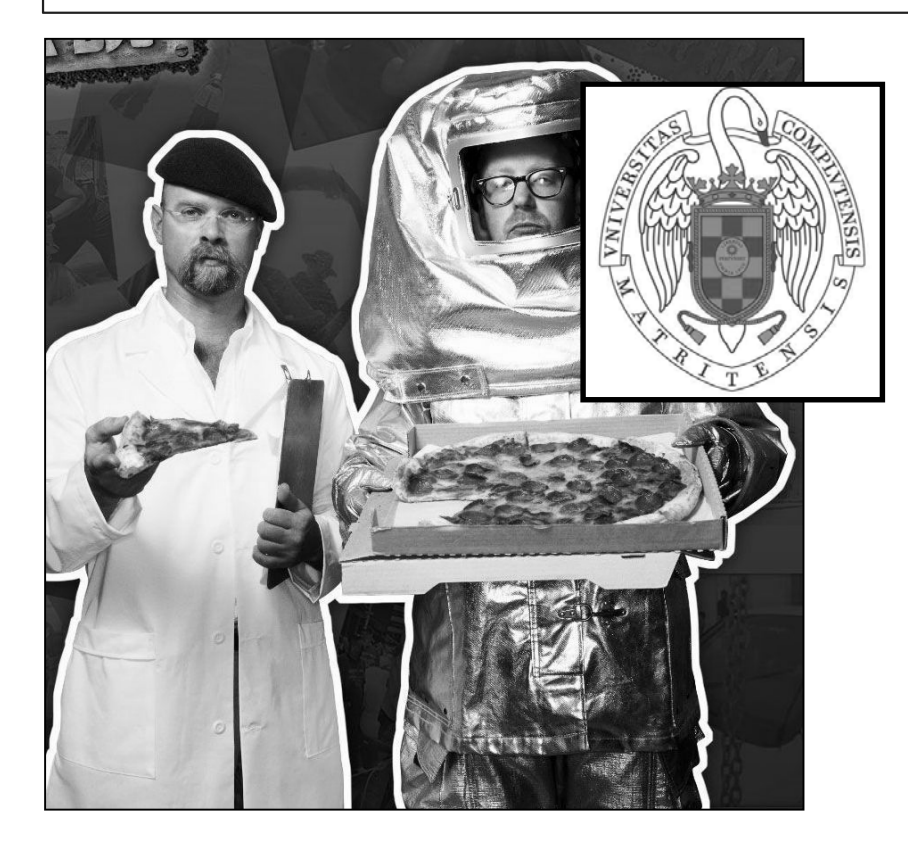

Federico Peinado www.federicopeinado.es

Depto. de Ingeniería del Software e Inteligencia Artificial disia.fdi.ucm.es

Facultad de Informática www.fdi.ucm.es

Universidad Complutense de Madrid www.ucm.es

### Pruebas formales

- Un paso más allá de la depuración o los registros (*logs*) de errores de la aplicación
- Son más líneas de código que usan nuestro código fuente, sometiéndolo a una especie de interrogatorio
	- ¿Hace lo que quiero?
	- ¿Hace todo/sólo/siempre lo que quiero?
- Cuantas más pruebas supere nuestro código fuente y más duras sean, más confianza tendremos en que funciona bien
- Las pruebas no se escriben al final, ya que además sirven para especificar el funcionamiento de nuestro código
	- 1. Defines una nueva clase o método (con documentación completa pero implementación trivial -tipo *mock/stub*-)
	- 2. Definir las pruebas que dicha clase o método debería superar
	- 3. Escribir el código de las pruebas
	- 4. Escribir el código de la nueva clase o método (implementación completa)
	- 5. Ejecutar las pruebas (si fallan, cambiar el código y volver a ejecutarlas tras cada cambio)

<sup>2</sup> Laboratorio de Programación de Sistemas – Repaso e Introducción

### Propiedades deseables

- Automáticas
	- Muy sencillo ejecutarlas y comprobar resultados
- Reproducibles
	- En cualquier orden de ejecución producen siempre los mismos resultados (son deterministas solas y en conjunto)

#### • Independientes

- El cambio en el código de una prueba no debe afectar a los resultados de las demás pruebas
- Completas
	- Probar todo lo que se pueda, sea obvio o insólito
- Profesionales
	- Seguir mismo criterio de calidad que en el código fuente para el código de las pruebas

### JUnit

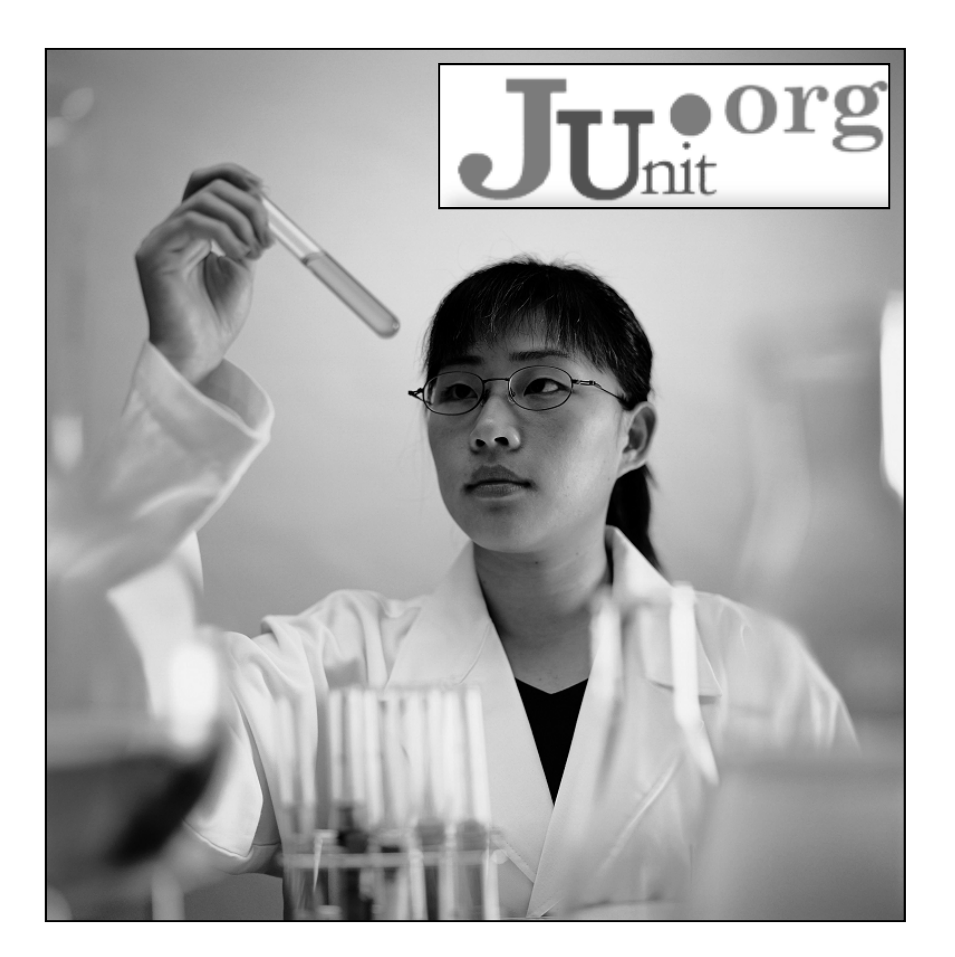

### JUnit

- Armazón software que sirve para realizar pruebas formales automáticas cómodamente http://www.junit.org/
	- Usaremos la versión actual, 4.8.2
- Identifica el código de prueba y lo ejecuta, ofreciendo métodos para verificar si se el resultado cumplen ciertas condiciones Puede ejecutarse de varias formas
	- Directamente desde la consola
	- Desde Eclipse, dibujando barras verdes o rojas dependiendo de si se superaron o no todas las pruebas

#### Previo: Anotaciones en Java

- Información adicional sobre un programa Java que no afecta a cómo este se ejecuta
	- Disponible desde Java 1.5
	- Informan a las herramientas que quieran trabajar sobre nuestro código
	- Asisten a la compilación y otras funciones básicas
	- También pueden usarse en ejecución (**@Retention**)

```
@Author(
 name = "Benjamin Franklin", 
 date = "3/27/2003" 
)
class MyClass() {…}
```
• Pueden llevar valores (con nombre, si hay varios)

#### Previo: Anotaciones del compilador

# **@Deprecated** avisa de que un elemento del programa está obsoleto

- El compilador emite una advertencia (*warning*) al programador que lo use (similar a la etiqueta **@deprecated** de Javadoc)
- **@Override** anuncia que un elemento pretende sobreescribir a otro de una superclase
	- El compilador emite un error si la sobreescritura anunciada no se produce
- **@SuppressWarnings** solicita al compilador que no emita advertencias de cierto tipo

#### Previo:

#### Definir y usar nuevas anotaciones

 Pueden definirse nuevas anotaciones como si fuesen una especie de interfaz • Se admiten valores por defecto **@interface ClassPreamble { String author(); String date(); int currentRevision() default 1; String lastModified() default "N/A"; String lastModifiedBy() default "N/A"; String[] reviewers(); // Se usan arrays }**  Herramienta **apt** del compilador de Java

## Organización de las pruebas

- Queremos separar el código de pruebas del código a probar, pero manteniendo una relación lógica Organización propuesta
	- Directorio **test** aparte, al mismo nivel que **src**
	- Subpaquetes **test** para cada paquete del código fuente<br>• Se replica la estructura de paquetes de la práctica a probar
		-
		- Cada clase a probar tendrá su clase prueba asociada
- Las pruebas realizan comprobaciones
	- Positivas: que el método funciona cuando debe
	- Negativas: que el método "falla" (devuelve *null*, lanza una excepción, etc.) cuando debe
- Todo el código de pruebas deberá ser automático
	- Sin intervención del usuario en ningún momento
	- No escriben ni muestran ninguna información por pantalla

## Cómo programar las pruebas

- Inicializar lo que haga falta para ejecutarlas
- Crear objetos, inicializar variables, etc. Llamar al método que se quiere probar
	- El método que prueba *xyz* se llamará *testXyz*
- Verificar que el método funciona/no funciona cuando debe, con un método de prueba
	- El método de prueba está anotado con **@Test**
- Las verificaciones se hacen con métodos de **Assert** Limpiar lo que haga falta tras la ejecución

### Assert y fail

Dos valores u objetos son iguales

```
assertEquals([String message],expected,actual)
```
 Dos reales son iguales (con cierto nivel de tolerancia) **assertEquals([String**

```
message],expected,actual,tolerance)
```
- La referencia a un objeto es *null*
	- **assertNull([String message], java.lang.Object object)**
- La referencia a un objeto no es *null*

**assertNotNull([String message], java.lang.Object object)**

- Dos referencias apuntan al mismo objeto **assertSame([String message], expected, actual)**
- Una determinada condición es cierta/falsa
- **assertTrue/assertFalse ([String message], condition)** *Fallo forzado* (se ha llegado a donde no se debería llegar)

```
fail([String message])
```
#### Clase de prueba

```
package lps.pr1.testprofesor;
import static org.junit.Assert.*;
import org.junit.Before;
import org.junit.Test;
// import de nuestras clases
public class ParserTest {
    private Parser _mi;
    @SuppressWarnings("deprecation")
    @Before
    public void setUp() throws Exception {
   String stest = "HLP\n" +
                  "HELP\n" +
    "help\n" +
    "LOOK\n" +
    "lOoK\n" +
    "GO\n" +
    "GO nrt\n" +
    "go East\n";
    _mi = new Parser(new java.io.StringBufferInputStream(stest));
} /** CONTINÚA */
```
### Clase de prueba

```
@Test
   public void testNextCommand() {
  // 0. Wrong command
  assertNull("ERROR: Wrong command (HLP) interpreted as correct",
           _mi.nextCommand());
  // 1. HELP command
  Command c = null;
  assertNotNull("ERROR: Correct command (HELP) interpreted as wrong",
              _mi.nextCommand());
  assertNotNull("ERROR: Correct command (help) interpreted as wrong",
              c = _mi.nextCommand());
  assertEquals("ERROR: Wrong Verb after parsing HELP:",
            Verb.HELP,c.getVerb());
  }
(...)
}
```
#### Prueba de excepciones

 También se puede probar que un método lanza excepciones cuando debe (es tolerante a fallos)

```
public void testComprobarExcepcion() {
    try {
        Tablero t = new Tablero(-1,12);
        fail("Debería haber saltado una excepción");
    } catch (Exception e){ 
        //Comprobar si los datos de la excepción 
        //son correctos usando asserts
    } 
    try {
        Tablero t = new Tablero(10,32);
        fail("Debería haber saltado una excepción");
    } catch (Exception e){ 
        //Comprobar si los datos de la excepción 
        //son correctos usando asserts
    }
}
```
## Métodos setUp y tearDown

Las pruebas de una clase suelen seguir esta estructura

- 1. Se establece un estado inicial en el objeto a probar
- 2. Se ejecuta un método de prueba, que llama al correspondiente método del código fuente y verifica su funcionamiento
- 3. Se limpia el estado del objeto, antes de probar otro método
- Para los pasos 1 y 3 se usan métodos con las anotaciones **@Before** y **@After**, respectivamente **@Before**

**protected void setUp()**

**@After**

**protected void tearDown()**

 Se implementan en cada clase de prueba, y JUnit los ejecuta antes y después de llamar a cada uno de los métodos de prueba marcados con **@Test**

#### Tests de API

 Se utiliza introspección para comprobar que las APIs de las clases y sus métodos son correctas

```
package lps.pr1.testsPr1;
import junit.framework.TestCase;
import java.lang.reflect.Method;
public class RoomTestAPI extends TestCase {
public RoomTestAPI(String name) {
   super(name);
}
Class getClassRoom() {
try {
    Class c;
    c = Class.forName("lps.pr1.Room");
    return c;
} catch (ClassNotFoundException ex) {
   fail("Clase/Enum/Interface Room no encontrado\n");
}
return null;
}
```
#### Tests de API

```
public void testEsClaseRoom() {
    Class c = getClassRoom();
    assertTrue("lps.pr1.Room no es una clase.\n",
              !c.isAnnotation() && !c.isEnum() && !c.isInterface());
}
public void testRoomHasMethod_isClosed() {
    Class c = getClassRoom();
    try {
       java.lang.reflect.Method m;
       // Para garantizar que puede saltar la excepción ClassNotFoundException
       // (así la generación de este código resulte más sencilla)
       Class.forName("java.lang.Object");
       m = c.getMethod("isClosed", Class.forName("lps.pr1.Parser$Direction"));
       assertEquals("El método isClosed no devuelve boolean.\n", m.getReturnType(), 
         Boolean.TYPE);
    } catch (NoSuchMethodException no) {
       fail("La clase Room no tiene el método isClosed.\n");
     } catch (ClassNotFoundException ex) {
       fail("La clase de algún parámetro del método isClosed no existe.\n");
    }
}
```
## Baterías de pruebas

- JUnit ejecuta automáticamente todos los métodos de una clase de pruebas que lleven la anotación **@Test**
- Puede interesar tener una clase que invoque un conjunto de pruebas específicas o definidas en otras clases (las llamadas *test suites* o baterías de pruebas) Las baterías de pruebas pueden incluir
	- Clases de pruebas
	- Otras baterías de pruebas a su vez

### Baterías de pruebas

```
package lps.pr1.testprofesor;
import org.junit.runner.RunWith;
import org.junit.runners.Suite;
import junit.framework.Test;
import junit.framework.TestSuite;
@RunWith(Suite.class) 
@Suite.SuiteClasses( { AllTestAPI.class, 
            RoomTest.class, 
            MapTest.class,
            ParserTest.class } ) 
public class AllTests {
    // Add new classes to the SuiteClasses array
}
```
### Uso de JUnit en Eclipse

Debemos integrarlo manualmente en Eclipse

- Descargar **junit-4.8.2.jar** e incluirlo en un directorio **lib** dentro de nuestro proyecto
- Dentro de *Project > Properties > Java Build Path > Libraries* debemos añadir dicho fichero **jar**
- Lo mismo se hace con el **jar** de las pruebas formales que proporciona el profesor para la corrección

 Una vez integrado y con alguna clase de prueba implementada hay que seleccionarla y hacer click derecho *> Run as JUnit Test*

#### Más documentación sobre JUnit

- JUnit Test Infected: Programmers Love Writing Tests
	- http://junit.sourceforge.net/doc/testinfected /testing.htm
- Tutoriales JUnit http://open.ncsu.edu/se/tutorials/junit/
- Tahchiev, P., Leme, F., Massol, V., Gregory, G.: JUnit in Action. Second Edition (2010)
- Rainsberger, J.B.: JUnit Recipes: Practical Methods for Programmer Testing (2004) Hunt, A., Thomas, D.: Pragmatic Unit Testing in Java with JUnit (2003)

#### Ant

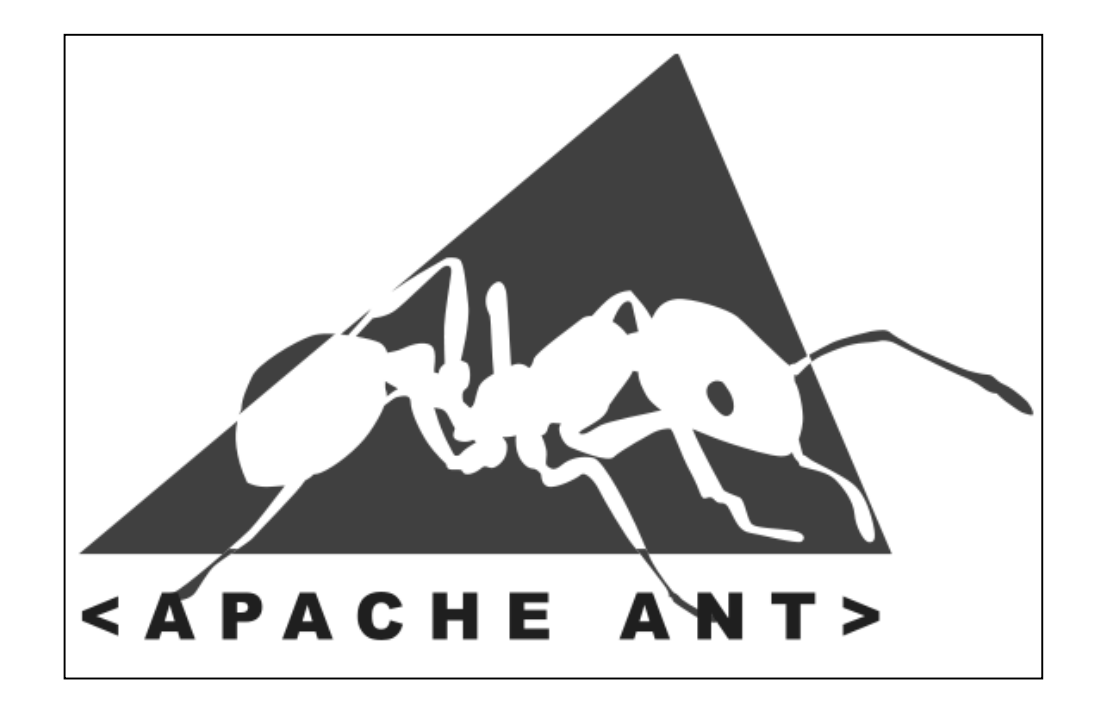

### Ant

Herramienta de construcción (*build tool*) mediante encadenamiento de tareas http://ant.apache.org/

- Implementada (y extensible) en Java
- Similar a Make, aunque multiplataforma
	- Independiente del S.O. subyacente, aunque puede acceder a funciones específicas con **<exec>**
- Usa XML para los ficheros de configuración

### Fichero de configuración

Fichero (*Buildfile*) con las tareas de construcción a realizar para un proyecto (y con al menos un objetivo)

```
<project name="MyProject" default="dist" basedir="."> 
  <description> 
  simple example build file
  </description>
```

```
<!-- set global properties for this build --> 
<property name="src" location="src"/> 
<property name="build" location="build"/> 
<property name="dist" location="dist"/>
```

```
<target name="init"> 
  <!-- Create the time stamp --> 
  <tstamp/> 
  <!-- Create the build directory structure used by compile --> 
  <mkdir dir="${build}"/> 
</target>
```
### Fichero de configuración

```
<target name="compile" depends="init" description="compile the source
  " > 
  <!-- Compile the java code from ${src} into ${build} --> 
  <javac srcdir="${src}" destdir="${build}"/> 
</target> 
<target name="dist" depends="compile" description="generate the
  distribution" > 
  <!-- Create the distribution directory --> 
  <mkdir dir="${dist}/lib"/> 
  <!-- Put everything in ${build} into the MyProject-${DSTAMP}.jar
  file --> 
  <jar jarfile="${dist}/lib/MyProject-${DSTAMP}.jar" 
  basedir="${build}"/> 
</target> 
<target name="clean" description="clean up" > 
  <!-- Delete the ${build} and ${dist} directory trees --> 
  <delete dir="${build}"/> 
  <delete dir="${dist}"/> 
</target> 
</project>
```
#### Críticas, dudas, sugerencias...

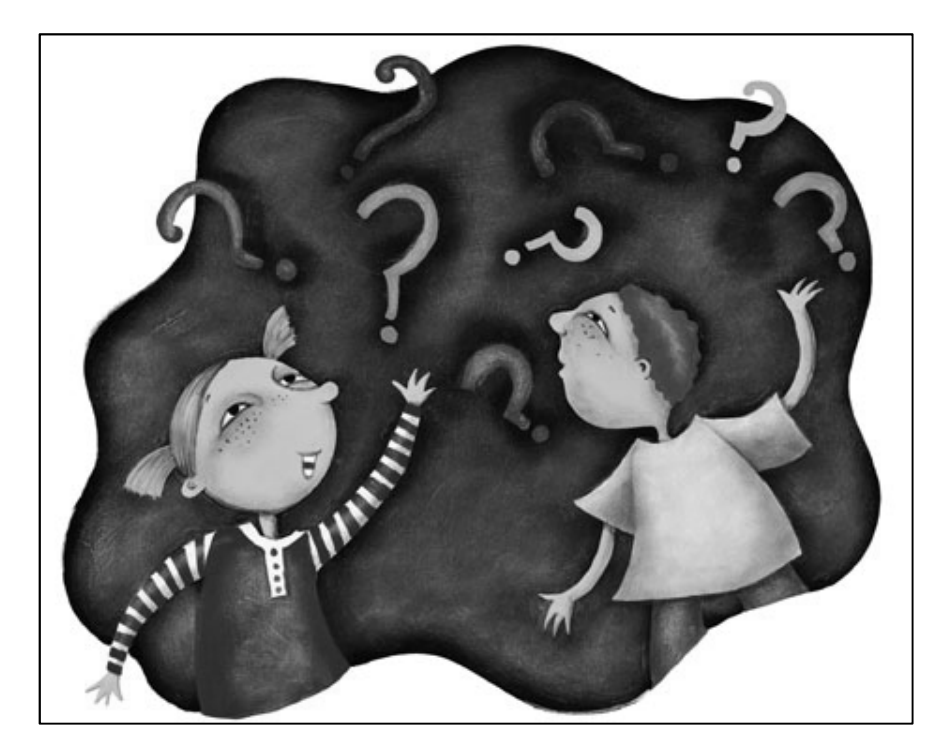

#### Federico Peinado www.federicopeinado.es